# *Assigning Roles on a Proposal*

### How can someone else add information to the record I started?

At times, the need will arise to grant other people roles on a proposal during its creation. Often, this happens when someone leaves a department and a new person takes over the management of the PD. This is one of the reasons it is a good business practice for all departments to have multiple staff who default into all PDs. Also, it may be that people from different departments will collaborate on the construction of a PD.

### *ADDING USERS TO A PROPOSAL*

## *From the Proposal Roles Tab*

### **To add a User:**

1. Click on <**Proposal Roles>** in menu.

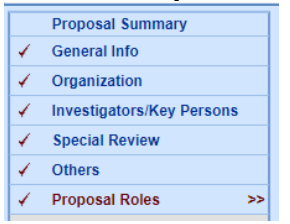

2. Click on **<Add User>** next to the role you would like to add to the 'co-owner' to this Proposal.

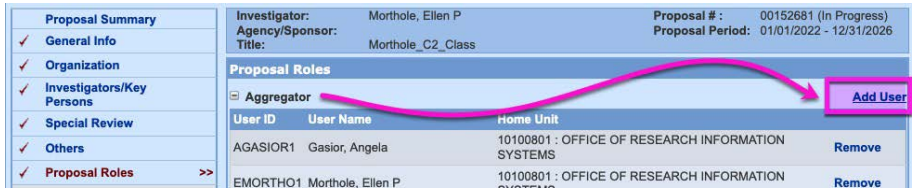

**Roles include:**

- o **Aggregator** = list of persons who 'co-own' proposal. An aggregator can submit aPD.
- o **Budget Creator Role** = The individual can only edit the budget.
- o **Viewer Role** = The individual can only view and not edit.
- 3. Search for User by entering **\****last name***\*** and click **<Search>**. Choose appropriate name from the list and click on it.

#### *TO REMOVE USERS FROM A PROPOSAL*

1. Click on <**Remove**>. This will withdraw a user's access from thisProposal only.

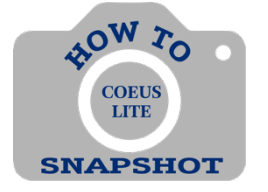